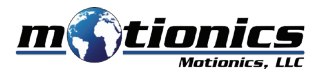

# **Bluetooth String Pot BluePot - User Guide**

 $\bigcap$ 

### ! **Important Notes**

- $\bullet$  Turn off the device after use. It will **NOT** turn off automatically.
- $\bullet$  Do **NOT** open the device. Opening causes permanent damage and voids the warranty.

#### **Description**

- 1 **Eyelet -** pull out the string for measurement
- 2 BLE On/Off Button Press to turn transmitter on/off
- 3 **Micro USB Port –** connect to the USB cable to charge BluePot
- 4 **Tri Color LED**
	- Device is on
	- Device is in charge
	- Device is fully charged

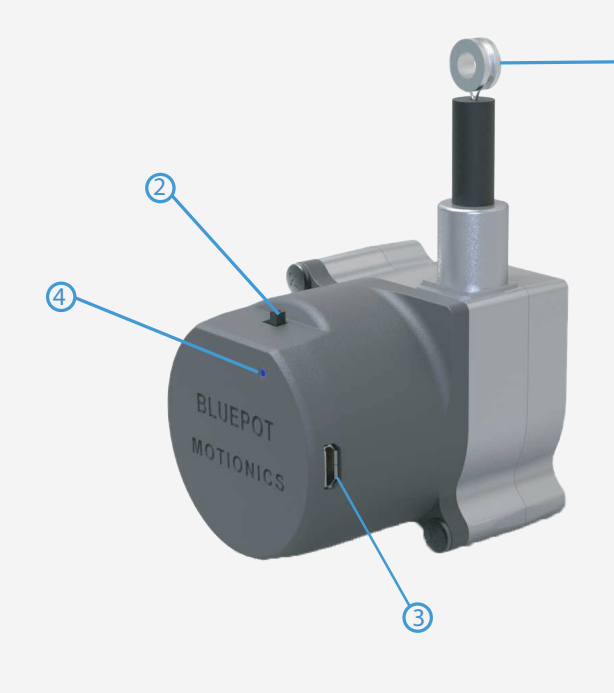

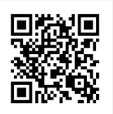

Product Page

## **Included in the box**

- BluePot 1X
- USB Charging Cable 1X
- USB Power Adapter 1X
- User Guide 1X

# **Compatible Software**

- iOS: MultiGage Reader (download for FREE from the App Store)
- Android: MultiGage Reader (download for FREE from the Play Store)
- Windows: MultiGage Reader (BLE dongle required, download for FREE from www.motionics.com Go to Resources > Download > Software)

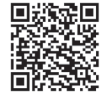

MultiGage Reader App iPhone/iPad

MultiGage Reader APP Android

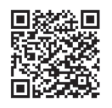

# **Quick Start**

- Turn on BluePot.
- Plug in the USB Bluetooth dongle if you are using Windows PC.
- $\bullet$  Run the software, tap Scan/+ button to enter pairing page.
- $\bullet$  Wait for the software to finish scanning nearby devices; select BluePotXXXX to connect.
- Connection may take a few seconds, once paired, BluePot readings show in the software.

Motionics, LLC www.motionics.com info@motionics.com